# Android Apps Development Boot Camp

Ming Chow Lecturer, Tufts University DAC 2011 Monday, June 6, 2011 mchow@cs.tufts.edu

# **Overview of Android**

- Released in 2008
- Over 50% market share
- Powers not only smartphones but also tablets
- Heterogeneous ecosystem of Android devices
- Unlike Apple's "walled garden" (i.e., for deploying apps to the App Store), Android is open

# In This Boot Camp

• What we will cover:

- Android architecture
- $\circ\,$  Creating apps using Android SDK and Eclipse
- $\circ$  User interface widgets, events, and layouts
- $\circ$  2D drawing
- $\circ$  Data storage
- Using location-based services (e.g., GPS)
- What we will not cover:
  - o Camera
  - Multiple views
- What we will cover if time permits:
  - Networking
  - $\circ\,$  Logging and debugging
  - Performance and response enhancements
  - Publishing to Android Market

# Factors in Mobile / Tablet Development

- Limited memory
- Display capabilities (screen size limit)
- Usage fees
- App speed
- Internet access
- User input (i.e., touch, multitouch)
- Built-in capabilities (phone, GPS, camera)
- Micropayment
- Multitasking
- Services

## Android Architecture

• Linux Kernel (lowest level)

- Support for keypad, camera, Wi-Fi, power management, display, flash memory
- Android Runtime
  - Contains Dalvik VM, similar to the Java VM
- Libraries
  - Includes OpenGL, SSL, sqlite, WebKit
- Application Framework (highest level)
  - $\circ$  Location, view, content providers, window, activities, etc.

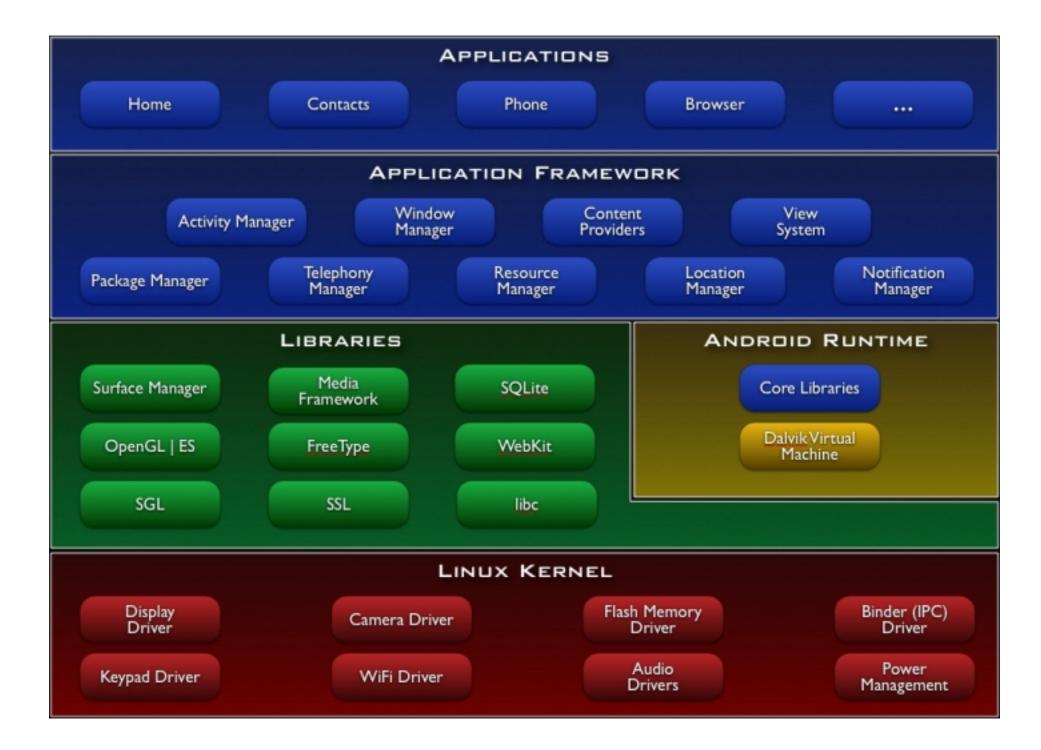

## Components of an Android App

- Activity a single screen, the user interface. While you can have multiple activities in an app, they are independent of each other!
- Service runs in background without blocking an activity or deter the user experience; does not provide user interface. Example: getting your geolocation, latitude and longitude coordinates
- Content provider shared set of application data; persistent storage. Examples: the file system or sqlite database
- Broadcast receiver responds to system-wide announcements.
   Example: battery is running low
- Intent asynchronous messaging system in Android; can be sent to your application or between applications. Messages are objects.
   Example: ACTION\_BATTERY\_LOW

# Android Activity Lifecycle

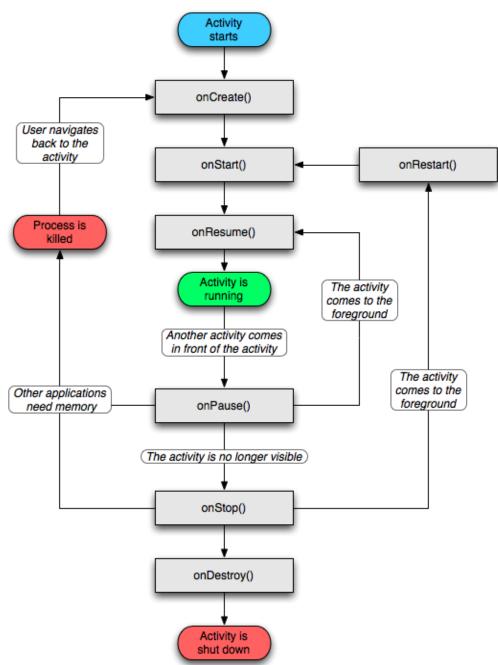

# Our Development Environment

- 1. Eclipse (Helios)
- 2. Android SDK
  - In ANDROID\_SDK\_ROOT/tools: emulator, apkbuilder, sqlite3, etc.
- 3. ADT Plugin for Eclipse
- 4. Necessary Android OS targets for Android Virtual Device (AVD) for emulator:
  - Android 2.1-update1 API Level 7
  - $\circ$  Google APIs (Google, Inc.) API Level 7
  - o Android 2.2 API Level 8
  - Google APIs (Google, Inc.) API Level 8

# Structure of an Android App in Eclipse

- src Your packages and source files (. java)
- gen Generated Java Files
  - R.java DO NOT MODIFY THIS FILE!
- res Application Resources (more next slide)
  - AndroidManifest.xml Information about the app including components of the application, permissions, linked libraries, and minimum version of Android OS and API the app requires
  - Reference: <u>http://developer.android.</u> <u>com/guide/topics/manifest/manifest-intro.</u> <u>html</u>

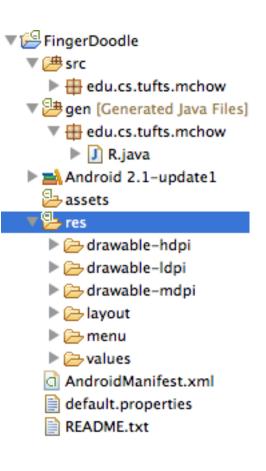

# **Application Resources**

• Images

- HDPI, MDPI, and LDPI
- $\circ\,$  lcon for app
- Layouts
  - Eclipse provides a drag-and-drop interface to construct layouts
- Menus
  - Define layout of menus. Example: the menu upon clicking on the "home" icon in app
- Values
  - Strings: key-value mappings of strings used in app (instead of hard-coding in source code)
- Layout, menu, and value files are XML
- Modifying or adding files to the folders under res will automatically modify the gen/R.java file!

# **User Interface Elements**

#### • Views

- $\circ\,$  In android.view package
- $\circ$  Refers to the rectangular portion of screen; "container"
- $\circ$  Base class for all widgets and layouts
- $\circ \text{ Widgets}$ 
  - In android.widget package
  - The stuff to draw: TextView, Button, RadioButton, DatePicker, Spinner (drop-down), ProgressBar, etc.
- Layouts
  - A view object
  - Determine how to lay out other objects on screen; doesn't draw stuff
  - **Examples**: LinearLayout, TabLayout

# Hands-On: Creating Your First Android App with Eclipse and Android SDK

Assuming that you have downloaded and installed Eclipse, Android SDK, the ADT Plugin for Eclipse, and Android OS targets.

- In Eclipse, create a new Android Virtual Device (for your emulator) in Eclipse by clicking on:
- 2. In Eclipse, go to File > New > Android Project
- 3. Enter *Project Name*, select *Android 2.1-update1* as the Target Name, *Application Name*, *Package Name*, and *Activity Name* (i.e., the entry class). Min SDK version is optional
- 4. In the Package Explorer Go to your project folder > src > Package\_Name > Activity\_Name.java
- 5. Modify the source; see *next slide (what you need to modify is in bold)*
- 6. Assuming there is are no errors in source, click on the <sup>1</sup>icon to run your app in the Android emulator

# Your First Android App (Source)

package ...;

```
import android.app.Activity;
import android.os.Bundle;
import android.widget.*;
```

```
public class ... extends Activity
{
    public void onCreate(Bundle savedInstanceState)
    {
        super.onCreate(savedInstanceState);
        TextView tv = new TextView(this); // A TextView is simple; used to display fixed text strngs
        tv.setText("Hey, this works!");
        tv.setHeight(50);
        setContentView(tv);
    }
```

## User Interface Event Listeners

- Within widgets
- When you draw a widget, you need to customize its action. Example for a button, what to do after clicking on it?
- Most widgets in View will have a setOn\*Listener method. Example for a Button: setOnClickListener(*callback method in here*)
- Reference: <u>http://developer.android.com/guide/topics/ui/ui-</u> <u>events.html</u>

# Hands-On: ButtonDemo1

- ButtonDemo1 uses a widget (a button) and the onClick listener
- Import the ButtonDemo1 project into Eclipse:
  - 1. In Eclipse, File > Import...
  - 2. Under General, select Existing Projects into Workspace
  - 3. Browse to the folder where you saved the ButtonDemo1 project and click "Open..."
  - 4. A list of available Eclipse projects shall appear. Check the ButtonDemo1 project (and others for that matter) to import them.
  - 5. The projects should be available in your Package Explorer window

# User Interface Event Handlers

- Within views (i.e., on entire screen)
- onKeyUp()
- onKeyDown()
- onTouchEvent()
- onFocusChanged()
- Reference: <u>http://developer.android.com/guide/topics/ui/ui-</u> <u>events.html</u>

# **User Interface Layouts**

- The first Android app did not use any layouts
- Analogy: Cascading Style Sheets (CSS) in web development
- Define screen elements and layout
- Resource files stored in /res/layout
- /res/layout/main.xml sets the screen's display on application load (onCreate())
- Can also be created and modified via GUI in Eclipse
- Example:

```
<?xml version="1.0" encoding="utf-8"?>
```

<LinearLayout xmlns:android="http://schemas.android.com/apk/res/android" android:orientation="vertical" android:layout\_width="fill\_parent" android:layout\_height="fill\_parent" >

```
</LinearLayout>
```

# Hands-On: ButtonDemo2

- The difference between ButtonDemo1 and ButtonDemo2: button was create programmatically using Java in ButtonDemo1 while the button in ButtonDemo2 is created using a layout.
- Import the ButtonDemo2 project into Eclipse and run

# Hands-On: WidgetsDemo1

- Features:
  - Changing a checkbox from checked to unchecked, viceversa
  - $\circ$  Uses a layout
- Import the WidgetsDemo1 project into Eclipse and run

# 2D Drawing and Images in Android

- In Java SDK and Swing, drawing can be done in a JPanel. In Android, drawing is done on a *Canvas* in a *View*
- Package of interest: android.graphics
- Similar functions compared to 2D drawing using Java SDK and Swing
- Images in Android: bitmaps
  - The android.graphics.Bitmap class provide access to the image attributes and methods for image manipulation.
- The idea:
  - $\circ$  Create a custom view (i.e., a subclass of View)
  - $\circ$  Override onDraw() method
  - Instantiate a Paint object for drawing

# Hands-On: AndroidDrawingTest

#### • Features:

- Custom view
- Draw (2D) onto canvas
- $\circ$  Clear background color
- Draw anti-alias text
- Draw shape
- Render an image (see image in res/drawable/ directory)
- Import the AndroidDrawingTest project into Eclipse and run

# Hands-On: Finger Doodle

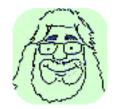

- Released by yours truly on Android Market
- Entry class: FingerDoodle
- Features:
  - Options menu layout
  - $\circ$  {H|M|L}DPI icons
  - $\circ$  Strings resource file
  - $\circ$  One thread for drawing
  - Color picker (taken from Google)
  - One subclass of SurfaceView which provides a dedicated drawing surface embedded inside of a view hierarchy
  - o Uses onTouchEvent() event handler

# Permissioning

- Fine-grain, least-privilege, permissioning used for Android apps. That is, you have to specify what you need (allow)!
- Modify AndroidManifest.xml
- Add permissions before the </manifest>
  - Format: <uses-permission android:name="android.permission.???" />
- Examples:
  - ACCESS\_COARSE\_LOCATION Get location via Wi-Fi, not GPS
  - ACCESS\_FINE\_LOCATION Get location via GPS
  - INTERNET Allows applications to open network sockets
  - CAMERA Duh!
  - FLASHLIGHT Allows access to the flashlight
  - $\circ~\text{SEND}\_\text{SMS}$  Allows app to send SMS messages
- More: <u>http://developer.android.com/reference/android/Manifest.permission.html</u>

# Location-Based APIs (i.e., GPS)

- Get an instance of LocationManager with a call to getSystemService() using LOCATION\_SERVICE (part of Context) constant
- Implement a LocationListener class
  - Contains one method you must override: public void onLocationChanged(Location location)
- Request for location updates via requestLocationUpdates()
- Be sure to add permission to use GPS in AndroidManifest. xml file
- Reference: <u>http://developer.android.com/guide/topics/location/obtaining-user-location.html</u>

#### **Example Code for Location-Based API**

```
...
...
private LocationManager lm;
private MyLocListener myLL; // you have to write MyLocListener
private void init()
{
    Im = (LocationManager) this.getSystemService(LOCATION_SERVICE);
    Im.requestLocationUpdates(LocationManager.GPS_PROVIDER,
    DEFAULT_GPS_MIN_TIME,
    DEFAULT_GPS_MIN_DISTANCE,
    myLL);
...
```

# Simulating the GPS on the Emulator

- Run your app via Eclipse (i.e., click on the green "Go" button)
- After your emulator loads your app, open a terminal (Mac OS X, Linux) or Command Prompt (Windows)
- Run telnet localhost 5554 which will connect you to the emulator to run commands
- Run geo fix *lon lat*. Example: geo fix -71.11982 42.406949

# Hands-On: GeoAppTemplate

- 1. Import the GeoAppTemplate project into Eclipse and run
- After your emulator loads the app, open a terminal (Mac OS X, Linux) or Command Prompt (Windows)
- 3. Run telnet localhost 5554 which will connect you to the emulator to run commands
- **4.** Run geo fix *some\_lon some\_lat*. Example: geo fix -71.11982 42.406949

#### **Database and Data Storage**

#### • Shared Preferences

- $\circ$  Key-value pairs
- Data types supported: boolean, float, integer, long, string
- The class: android.content.SharedPreferences
- Data stored in /data/data/package\_name/shared\_prefs/prefs\_filename.xml
- Files and Directories
  - Application data stored in /data/data/package\_name/
  - o Context.openFileInput()
  - o Context.openFileOutput()
  - o Content.deleteFile()
  - o Context.fileList()
  - Use standard java.io packages such as FileOutputSteam

# Database and Data Storage (cont.)

#### • sqlite

- $\circ$  The class: and roid.database.sqlite.SQL iteDatabase
- Database files stored

in /data/data/package\_name/database/dbasename.db

# Drawbacks of Android; Work-in-Progress

#### Caveats

 $\odot$  Android's openness has its drawbacks

- Ripe for malware (e.g., many versions of Bank of America and Starbucks apps on Android Market)
- Heterogeneous ecosystem of Android devices => fragmentation (too many versions Android OSs across different manufacturers and devices out there)
- Unlike Apple, Android has many different app stores other than the Android Market (e.g., Amazon). Alas, less visibility of apps and less revenue potentials
- User interface and experience may not be as pretty as iOS
- Android is constantly maturing

# Advance Topics (if time allows)

- Networking
- Logging and debugging
- Performance and response enhancements

# Networking in Android

- Very similar to networking in Java SDK
- Necessary packages:
  - $\circ$  java.io.InputStream
  - $\circ$  java.net.HttpURLConnection
  - java.net.URL

# Networking in Android: Working Source

import java.io.InputStream; import java.net.HttpURLConnection; import java.net.URL;

```
private String getContent (String url)
try {
  URL api = new URL(url);
  HttpURLConnection conn = (HttpURLConnection)api.openConnection();
  InputStream is = conn.getInputStream();
  BufferedReader r = new BufferedReader(new InputStreamReader(is));
  StringBuilder total = new StringBuilder();
  String line;
  while ((line = r.readLine()) != null) {
   total.append(line);
  r.close();
  is.close();
  return total.toString();
catch (MalformedURLException e) {
  return null;
catch (IOException e) {
  return null;
}
```

# Logging and Debugging

- android.util.Log provides ability to send log output
- Verbosity levels:
  - o Log.v(tag, note) => Verbose
  - o Log.d(tag, note) => Debug
  - o Log.i(tag, note) => Info
  - o Log.w(tag, note) => Warning
  - o Log.e(tag, note) => Error (uh oh...)
  - o Log.wtf(tag, note) => Enough said.
- Tag: a string, private static final. Example: private static final String TAG = "\*\*\*\* FingerDoodle";
- Where to view log:
  - O ANDROID\_SDK\_ROOT/platform-tools/adb (turn on AVD first)
     O Eclipse Logcat

| • => •                                                                                                    |            |       | 😭 🐉 Java 🧏 Java |
|----------------------------------------------------------------------------------------------------|------------|-------|-----------------|
| 😑 🔿 🙁 Show View                                                                                                    | 📫 LogCat 🕱 | 00000 | + 🕜 🗕 🖳 🔍 🗆 🗆   |
| type filter text                                                                                                    |            | Log   |                 |
| Emulator Control<br>File Explorer<br>Heap<br>Layout View<br>LogCat<br>Pixel Perfect<br>Pixel Perfect Loupe<br>Pixel Perfect Tree<br>Resource Explorer<br>Threads<br>Tree Overview<br>Tree Overview<br>View Properties<br>Windows<br>API Tooling | Time pid   | tag   | Message         |
| Cancel OK                                                                                                    |            |       |                 |

## Performance and Responsiveness

- <u>http://developer.android.com/guide/practices/design/performance.html</u>
- http://developer.android.com/guide/practices/design/responsiveness.html
- Some ideas:
  - $\circ$  Avoid implementing and using getters and setters
  - $\circ$  Avoid creating unnecessary objects
  - Beware of using some libraries (which may provide functions that are woefully inefficient)
  - $\circ$  Use static final for constants
  - Never allocate memory (or release it)

# Preparing Your App for the Hardware Device or Android Market

- When you test apps via emulator, Android uses a debug certificate
- Sign your app; create key and certificate for an app:
  - RTFM: <u>http://developer.android.com/guide/publishing/app-signing.</u> <u>html</u> or...
  - …in Eclipse, right-click on project > Android Tools > Export Signed Application Package…
- To deploy your app to your hardware device (e.g., Droid Incredible):
  - Go to bin/ directory of your project and copy the .apk file (the app binary) to your hardware device (e.g., phone) via USB cable
  - Install the app onto your file via ASTRO File Manager app (free via Android Market)
- To deploy your app to the Android Market:
  - o <a href="https://market.android.com/publish/Home">https://market.android.com/publish/Home</a>
  - HDPI icon of app 512w x 512h PNG required!
  - $\circ\,$  If you are selling your app, a tax ID required

| <ul> <li>FingerDoodle</li> <li>FingerDoodle</li> <li>FingerDoodle</li> <li>FingerDoodle</li> <li>FingerDoodle</li> <li>Generated Jav</li> <li>Android 2.1-updat</li> <li>assets</li> <li>assets</li> <li>res</li> <li>drawable-hdpi</li> <li>drawable-ldpi</li> <li>drawable-ldpi</li> <li>drawable-mdpi</li> <li>drawable-mdpi<!--</th--><th><ul> <li>Import</li> <li>Export</li> <li>Refresh</li> <li>Close Project</li> <li>Close Unrelated Projects</li> <li>Assign Working Sets</li> </ul></th><th>F5</th><th></th></li></ul> | <ul> <li>Import</li> <li>Export</li> <li>Refresh</li> <li>Close Project</li> <li>Close Unrelated Projects</li> <li>Assign Working Sets</li> </ul> | F5                               |                                                                               |
|----------------------------------------------------------------------------------------------------|----------------------------------------------------------------------------------------------------|----------------------------------|-------------------------------------------------------------------------------|
|                                                                                                    | Run As<br>Debug As<br>Profile As                                                                                                    | <b>b</b><br><b>b</b><br><b>b</b> |                                                                               |
|                                                                                                    | Validate<br>Team<br>Compare With<br>Restore from Local History                                                                                    | •                                | JU New Test Project<br>New Resource File<br>Export Signed Application Package |
|                                                                                                    | Google<br>Android Tools<br>Configure                                                                                                    |                                  | Export Unsigned Application Package<br>Display dex bytecode                   |

## Acknowledgements and References

- Android Wireless Development (2nd Edition) by Shane Conder and Lauren Darcey (Addison-Wesley <u>Professional, 2010)</u>
- <u>http://arstechnica.com/gadgets/news/2011/04/developer-frustration-growing-along-with-android-market-share.ars</u>
- http://www.droidnova.com/playing-with-graphics-in-android-part-i,147.html
- http://developer.android.com/resources/faq/commontasks.html
- <u>http://mobiforge.com/developing/story/using-google-maps-android</u>